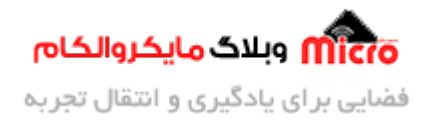

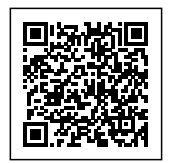

# **راه اندازی ماژول L800SIM بخش پنجم ‐ مدار و تنظیم گین میروفون**

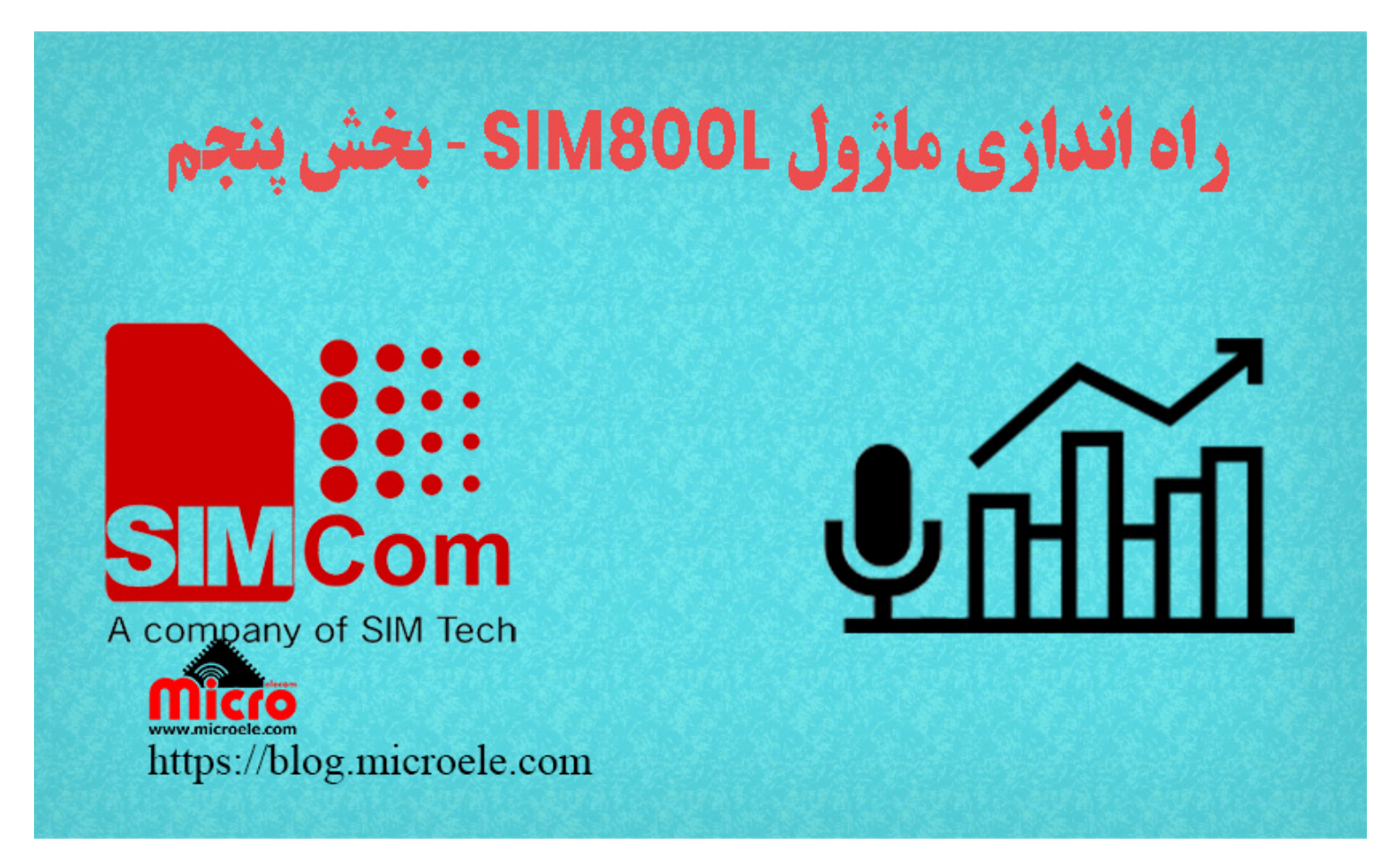

تاریخ انتشار۱۰ خرداد, ۱۴۰۰ توسط سید حسین سلطان

سلام خدمت همه شما مایکروالکامی ها. در مطلب قبل به <u>بررسی و تنظیمات صدای بلندگو و آهنگ زنگ ماژول</u> [L800SIM](https://blog.microele.com/sim800l-gsm-module-tutorial-part1-volume-setting/) پرداخته شد. در این مطلب قصد دارم با هم تنظیمات گین و مدار ورودی میروفون ماژول L800SIM رو بررسی کنیم. پس با من تا انتهای مطلب همراه باشید. همچنین شما میتونید سایر مطلب من رو از <u>این قسمت</u> مطالعه کنید.

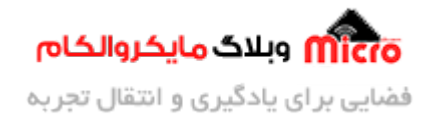

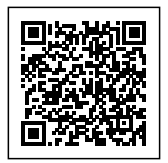

### **قطعات مورد نیاز**

- [برد راه انداز ماژول](https://www.microele.com/gsm-b/gsmgprs-sim800l.html?search_query=800l&results=3) [L800SIM](https://www.microele.com/gsm-b/gsmgprs-sim800l.html?search_query=800l&results=3)
- LM2596 Buck DC-DC Convertor
	- [آداپتور](https://www.microele.com/switching-power-supply/adapter-ygy128000-12v-8a.html) [V12](https://www.microele.com/switching-power-supply/adapter-ygy128000-12v-8a.html)
	- [آنتن](https://www.microele.com/gsm-a/gsm-fpc-antenna-25db.html?search_query=fpc&results=3) [GSM](https://www.microele.com/gsm-a/gsm-fpc-antenna-25db.html?search_query=fpc&results=3) [با سوکت](https://www.microele.com/gsm-a/gsm-fpc-antenna-25db.html?search_query=fpc&results=3) [IPEX](https://www.microele.com/gsm-a/gsm-fpc-antenna-25db.html?search_query=fpc&results=3)
		- [مبدل سریال](https://www.microele.com/interface/usb-to-com.html)
			- میکروفون

## **مدار میروفون مناسب ماژول L800SIM**

اگر یک نگاه کوتاه و دقیق به دیتاشیت ماژول SIM800 کنیم، داخلش نکات مهم و خوبی رو برای طراحی با این ماژول متذکر شده. یکی از این بخش ها مربوط به قسمت میکروفون هست. مدار میکروفون رو باید دقیق و مطابق توضیحات گفته شده طراحی کنیم.

شاید سوال بشه خب طوری نیست. مستقیم میکروفون رو به ماژول وصل میکنیم! اگر بدون در نظر گرفتن تمهیداتی که داکیومنت هم گفته این کار رو انجام بدیم. چیزی جز نویز شدید حین برقرای تماس دستیرمون نمیشه.

پس با این توضیح کوتاه که گفتم، به اهمیت طراحی صحیح و اصولی این بخش پی خواهیم برد. در تصویر زیر مدار نمونه و مناسب برای میروفون ماژول آورده شده است.

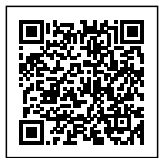

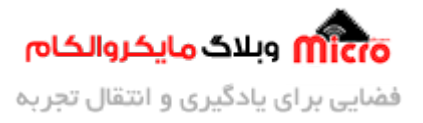

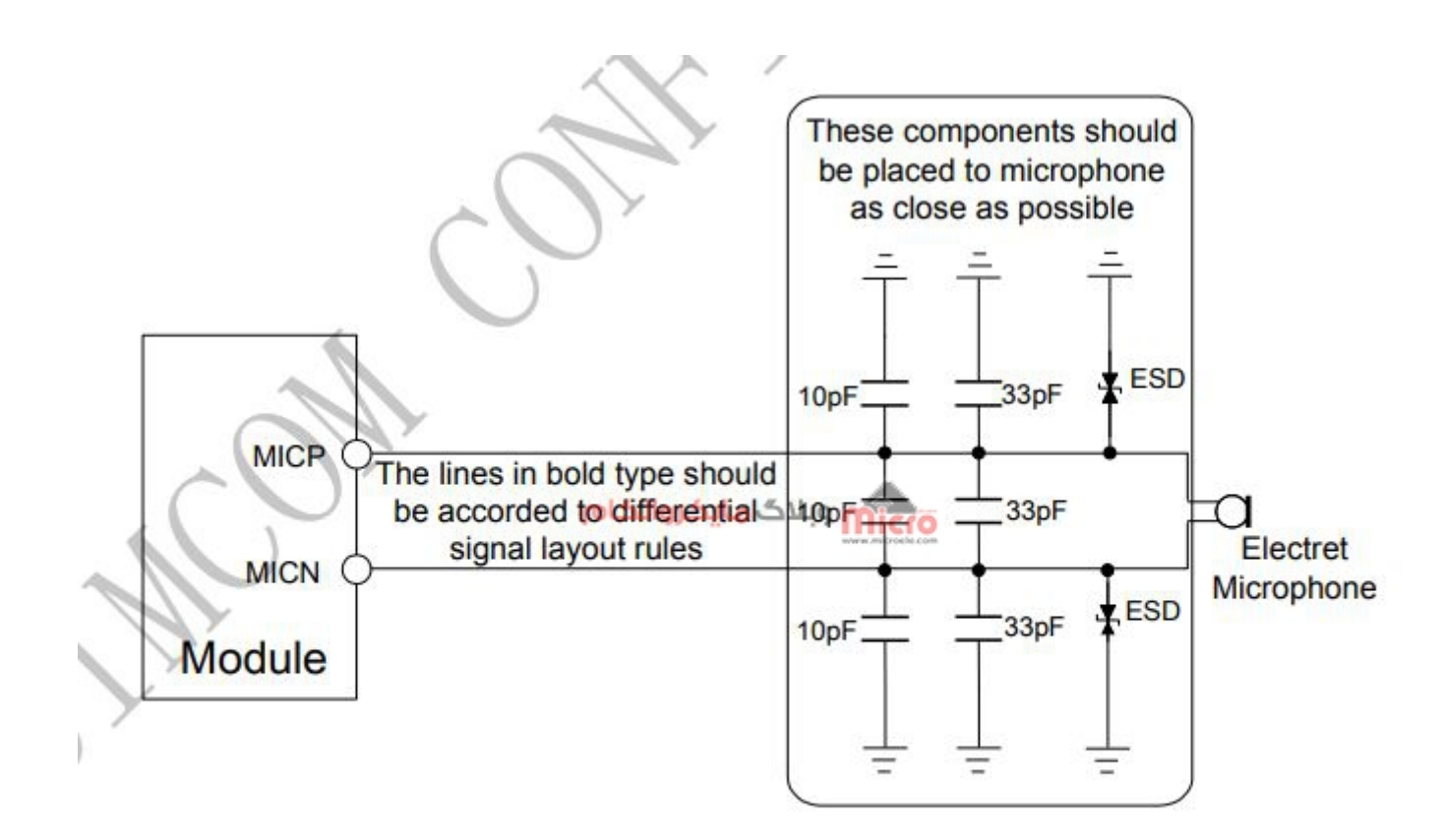

#### Figure 31: Microphone reference circuit

مدار اتصال میکروفون به ماژول SIM800L

طبق توضیحات دیتاشیت ماژول، قطعات جانبی میکروفون باید در نزدیک ترین محل به میکروفون مونتاژ شود. پین MICP پایه مثبت و پین MICN پین منفی میکروفون ماژول میباشند. ولتاژ بایاس میکروفون بین 1.9 تا 2.2 ولت و جریان آن mA2 مباشد. عموما این ولتاژ همان 1.9 ولت انتخاب مشود.

از خازن های 33pF و 10pF برای حذف نویز و تداخل ناشی از فرکانس های GSM 900MHz و DCS 1800MHz استفاده میشود. یکی از نکات حائز اهمیت در طراحی این است که ترک های مربوط به بخش صوت (میکروفون و بلندگو) از بخش RF و پین VBAT ماژول دور باشند.

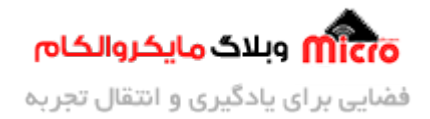

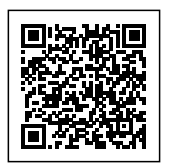

## **تنظیمات بخش میروفون ماژول L800SIM**

با استفاده دستورات Command AT میتوان به تمام امانات ماژول L800SIM دسترس داشت. از تغییر میزان حجم صدا و یا ت**غ**ییر زنگ ماژول گرفته تا تنظیم گین (Gain) میکروفون. با استفاده از این دستورات براحتی میتوانید صدای ورودی میکروفون را تقویت، تضعیف یا قطع کنید. برای این کار طبق مراحل زیر اقدام کنید.

## **بررس پارامتر های قابل پشتیبان**

ماژول در پاسخ به دستور زیر 2 پارامترِ تعداد Channel و Level Gain را به ما خواهد داد.

```
AT+CMIC=?+CMIC: (0-3), (0-15)
OK
```
بخش اول پاسخ ماژول بعد از CMIC+ مربوط به تعداد کانال (0 تا 3) و بخش دوم مربوط به سطح گین میروفون (0 تا 15) م<sub>ی ب</sub>اشد.

شما میتوانید برای تنظیمات در بخش اول عددی بین 0 تا 3 و در بخش دوم عددی بین 0 تا 15 را وارد کنید.

#### **بررس پارامتر های Channel و Level Gain**

طبق اطلاعات داکیومنت مربوط به <u>AT Command [های سری](https://blog.microele.com/wp-content/uploads/2021/05/SIM800_Series_AT_Command_Manual_V1.09.pdf) SIM800</u> این پارامتر ها همانند تصویر زیر میباشد.

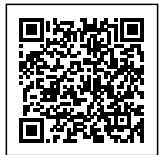

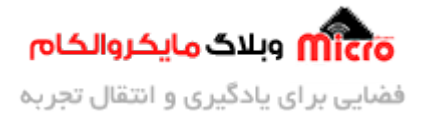

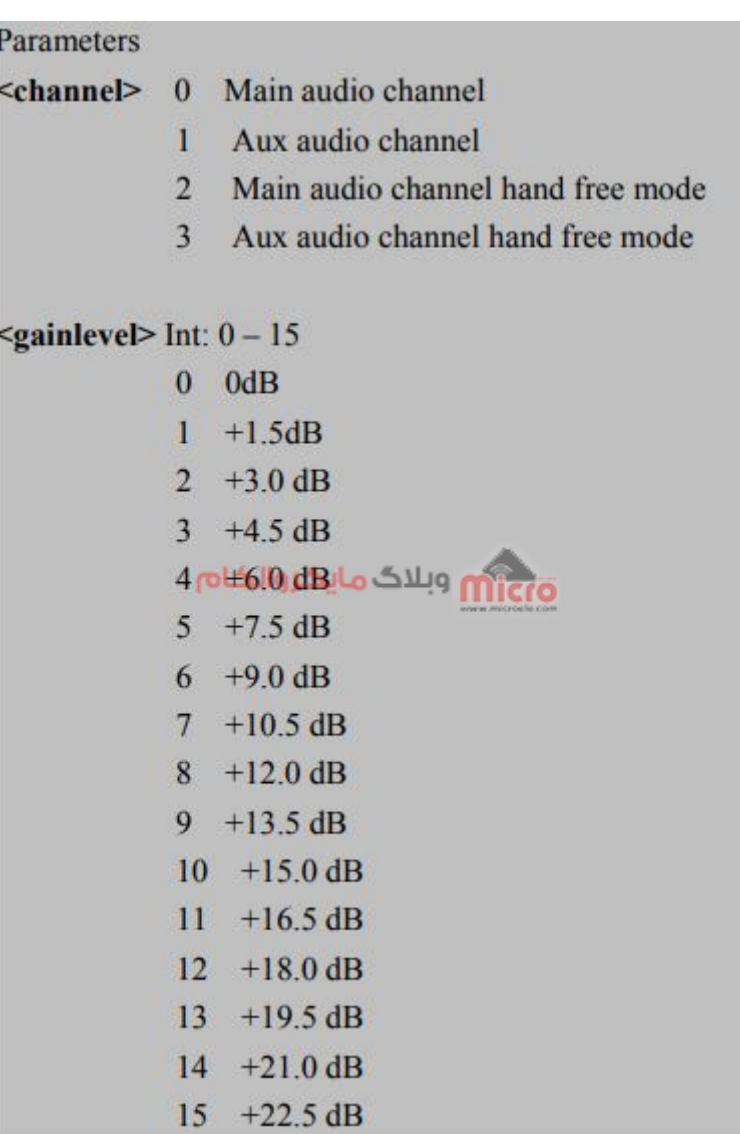

 $AT$ + $CMIC$ بارامتر های دستور

طبق تصویر بالا گین میکروفون میتونه بین 0 تا 22.5dB+ تنظیم بشه.

- مقدار 0 در واقع باعث میشه حین برقرای تماس میروفون قطع شود.
- مقدار 15 باعث میشه حداکثر گین برروی سیگنال دریافتی از میکرفون اعمال شود.

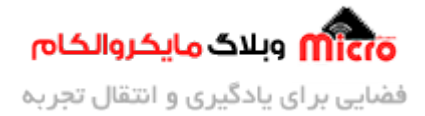

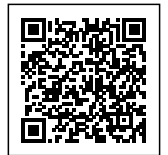

### **بررس حالت تنظیم شده فعل ماژول**

با استفاده از دستور زیر و پاسخ دریافت، میتونیم گین تنظیم شده مربوط به هر کانال رو متوجه بشیم.

AT+CMIC?  $+CMIC: (0,10), (1,11), (2,10), (3,11)$ OK

در داخل پرانتز ها 2 بخش وجود دارد که من به ترتیب بصورت (G,C (نام گذاریشون مینم.

- قسمت C نشون دهنده کانال است. این عدد میتونه بین 0 تا 3 باشه.
- قسمت G نشون دهنده گین تنظیم شده اون کانال هست. این عدد میتونه بین 0 تا 15 باشه (مقدار متناظرش بر حسب dB در تصویر بالا هست.)

مثال:(0,10) یعنی کانال صفر که همون ورودی میکروفون ماژول هست توسط انتخاب عدد 10 برروی 15dB+ تنظیم شده.

## **تنظیم گین میروفون**

با استفاده از دستور زیر شما میتونید گین مربوط به میروفون متصل به ماژول رو تنظیم کنید. همچنین به جای عدد بخش اول میتونید شماره متناظر با کانال مد نظرتون رو جایزین کنید. در بخش دوم هم عدد متناظر با گین را.

> $AT+CMIC=0.11$ OK

در دستور بالا گین میکروفون برروی 16.5dB+ تنظیم شده است. هر مقداری برای کانال صفر تنظیم شود همان نیز برای کانال 2 هم تنظیم خواهد شد.

نکته: این دستورات بصورت اتوماتیک ذخیره میشود. یعنی در صورت راه اندازی مجدد ماژول از آخرین تنظیمات **اعمال شده استفاده خواهد شد.**

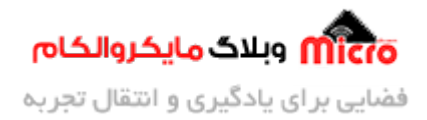

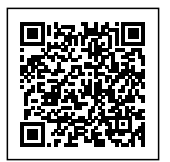

# **نتیجه گیری**

در این مطلب مدار مناسب برای اتصال میکروفون به ماژول SIM800 معرفی شد. همچنین دلیل استفاده از خازن ها برای اتصال میکروفون نیز تشریح شد. بطور کلی از دستور AT+CMIC برای تنظیم گین میکروفون استفاده میشود.

امیدوارم از این آموزش کمال بهره را برده باشید. در صورت که هرگونه نظر یا سوال داشتید درباره این آموزش لطفا اون رو در انتهای همین صفحه در قسمت دیدگاه ها قرار بدید. در کوتاه ترین زمان ممکن به اون ها پاسخ خواهم داد. اگر این مطلب براتون مفید بود، اون رو حتما به اشتراک بگذارید. همینطور میتونید این آموزش را پس از آجرای عملی توی اینستاگرام با هشتگ microelecom# به اشتراک بگذارید و <u>پیج مایکروالکام</u> (amicroelecom@) رو هم منشن کنید.